# **Boostlet.js: Image processing plugins for the web via JavaScript injection**

<span id="page-0-0"></span>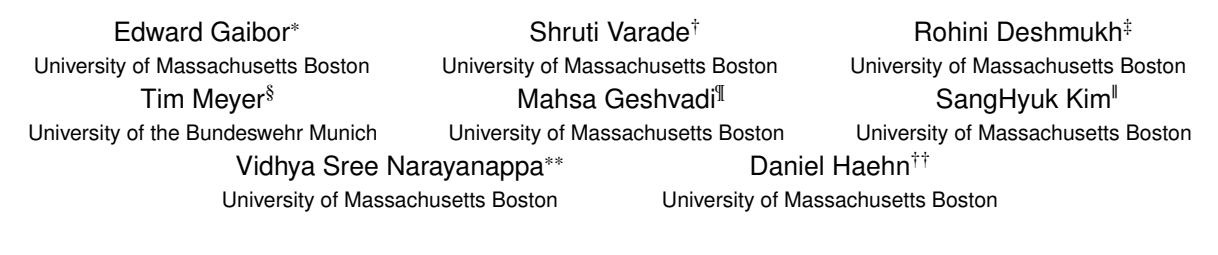

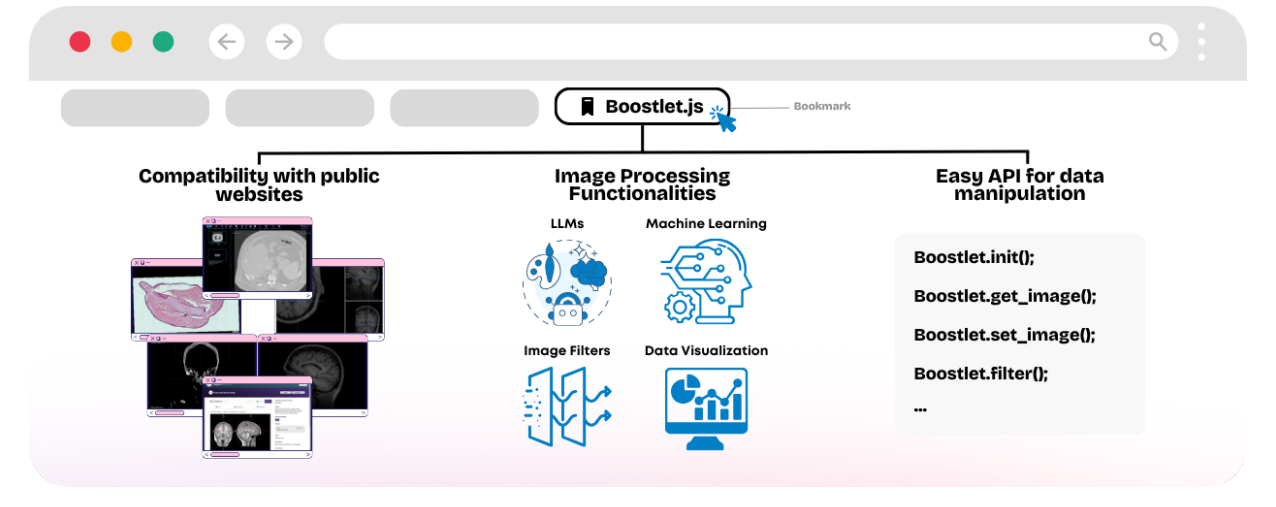

Figure 1: The Boostlet.js library provides a suite of image processing plugins for the web that integrates within various available visualization frameworks using JavaScript injection. This library enables direct access to image data via a simple and easy-touse API and can be deployed as bookmarklets. Examples, code, and data are available at [https://boostlet.org.](https://boostlet.org)

## **ABSTRACT**

Can web-based image processing and visualization tools easily integrate into existing websites without significant time and effort? Our Boostlet.js library addresses this challenge by providing an open-source, JavaScript-based web framework to enable additional image processing functionalities. Boostlet examples include kernel filtering, image captioning, data visualization, segmentation, and web-optimized machine-learning models. To achieve this, Boostlet.js uses a browser bookmark to inject a user-friendly plugin selection tool called *PowerBoost* into any host website. Boostlet also provides on-site access to a standard API independent of any visualization framework for pixel data and scene manipulation. Webbased Boostlets provide a modular architecture and client-side processing capabilities to apply advanced image-processing techniques using consumer-level hardware. The code is open-source and available.

§ e-mail: tim.meyer@unibw.de

||e-mail: sanghyuk.kim001@umb.edu

Index Terms: Web-based image processing, JavaScript injection, Biomedical

#### **1 INTRODUCTION**

Medical image processing is a common approach to visualizing and comprehending medical data. Different web-based software frameworks exist to visualize the images. However, these frameworks are often limited in processing capabilities and focus mainly on pure visualization tasks. In addition, adding processing algorithms to these frameworks requires targeted software development with a specific programming interface.

To address this, we present Boostlet.js, a tool designed to expand existing web-based visualization frameworks with image processing capabilities [\(Tab. 1\)](#page-1-0). Boostlet offers a variety of pre-built example functionalities like large language models (LLMs), image filters, and other more advanced algorithms. Boostlet also simplifies the development of computational algorithms, making it easy for members of the Medical Imaging Community to create their image processing plugins and share them with others. Boostlet.js integrates seamlessly with popular web-based visualization frameworks such as Cornerstone2D [\[18\]](#page-4-0), NiiVue [\[2\]](#page-3-0), OpenSeaDragon [\[1\]](#page-3-1), Xtk [\[4\]](#page-4-1), and Papaya [\[13\]](#page-4-2). The user only needs to drag and drop the *PowerBoost* into the web bookmarks bar. Once clicked on a compatible website, a menu with all available functionalities will be displayed through JavaScript injection.

Example usage: a user wants to segment brain-related images on a public data repository like OpenNeuro.org [\[8\]](#page-4-3) that visualizes data with NiiVue. Without Boostlet, the user would have to down-

<sup>\*</sup>e-mail: edward.gaibor001@umb.edu

<sup>†</sup> e-mail: s.varade001@umb.edu

<sup>‡</sup> e-mail: r.deshmukh001@umb.edu

<sup>¶</sup> e-mail: mahsa.geshvadi001@umb.edu

<sup>\*\*</sup>e-mail: v.narayanappa001@umb.edu

<sup>††</sup>e-mail: daniel.haehn@umb.edu

<span id="page-1-3"></span><span id="page-1-0"></span>

|                           | <b>Boostlet</b> | <b>Static Frameworks</b> |
|---------------------------|-----------------|--------------------------|
| Cross-compatibility?      | Ø               | Ø                        |
| Easy to share?            | ✓               | Ø                        |
| <b>Ouick development?</b> |                 | ×                        |

Table 1: Boostlet allows for easy cross-framework compatibility, sharing, and prototyping with its simple API, while current state-ofthe-art frameworks are static, and the development of new functionalities takes time to propagate amongst other popular frameworks.

load the data, import it into another compatible tool or model, obtain the segmentation output, and then focus on a single region of interest (ROI). This process would have to be repeated each time the user wants to segment an image. With Boostlet, the user can click on the *PowerBoost* bookmark while visiting OpenNeuro.org, select the segmentation tool, draw the region of interest, and immediately view the segmentation overlay without downloading. The exact same process would work on another popular data repository, the Imaging Data Commons from the National Cancer Institute [\[15\]](#page-4-4).

We built Boostlet.js as a unified programming interface to extend existing web-based visualization libraries with image processing capabilities. In this paper, we describe Boostlet's underlying software architecture and software engineering infrastructure, including automated integration testing and documentation. We then present the *PowerBoost* user interface that simplifies the access of existing processing modules and the development of new functionality. Finally, we collect and discuss feedback from experts who develop web-based medical image processing algorithms and test the Boostlet library. All our developments and experiments are available as open science at: [https://github.com/mpsych/boostlet.](https://github.com/mpsych/boostlet)

## <span id="page-1-2"></span>**2 RELATED WORK**

Many frameworks for web-based visualization of biomedical images exist. Cornerstone2D.js [\[18\]](#page-4-0) is acclaimed for its Digital Imaging and Communications in Medicine (DICOM) image-rendering abilities and customizability, making it a staple in clinical settings. NiiVue.js [\[2\]](#page-3-0) leverages WebGL's power for neuroimaging, providing high-performance interactive visualization through direct access to the graphical processing unit in the browser. OpenSeadragon [\[1\]](#page-3-1) excels in displaying high-resolution images, essential for visualizing microscope data. Papaya.js [\[13\]](#page-4-2) is a tool dedicated to DICOM and Neuroimaging Informatics Technology Initiative (Nifti) image rendering, providing visualization overlay capabilities and a suite of image control options, similar to the first medical visualization toolkit XTK [\[4\]](#page-4-1). All frameworks offer limited in-built image processing features, a gap now being bridged by Boostlet.js, which extends their functionalities into advanced image processing that can be developed once and used with all of them.

Most related to Boostlets is Brainchop.org [\[9\]](#page-4-5) represents a significant advancement in processing large-scale neuroimaging data using machine learning, offering advanced neural network models applied to brain imaging datasets on the client side. Boostlet.js complements this by providing an accessible framework that facilitates the application of such machine-learning techniques throughout multiple websites. This enables researchers to perform complex analyses with improved efficiency and ease without high-end equipment. Together, Boostlet.js and platforms like Brainchop.org enhance neuroimaging capabilities and ensure compatibility across different frameworks.

# **3 BOOSTLET.JS FRAMEWORK OVERVIEW AND EXAMPLES**

The Boostlet.js library was designed to provide user-friendly installation (as simple as adding a bookmark) for image processing that is independent of a visualization framework. The library enabled the development of processing modules as plugins. These plugins are called *Boostlets*. These plugins can access default functionalities such as pixel data access, filtering, segmenting, and data display with a unified API. This way, developers can wrap their algorithm once and support a variety of visualization toolkits. We provide a range of Boostlets as examples.

One is Meta's Segment Anything algorithm [\[5\]](#page-4-6), which allows the user to segment an area of interest in data displayed by any supported visualization frameworks, as seen in [Fig. 2.](#page-1-1) For instance, a researcher can search for a relevant case on OpenNeuro.org and segment the corpus callosum by clicking on the Segment Anything Boostlet and dragging a bounding box. The Boostlet will detect NiiVue.js as the underlying visualization framework and query the pixel data. The Boostlet then generates the embedding for the data and computes the segmentation fully on the client side. While Meta provides an ONNX.js compatible predictor module, we also provide the encoding component of Segment Anything in ONNX.js [\[10\]](#page-4-7). Edge computing with ONNX.js or Tensorflow.js [\[16\]](#page-4-8) to execute machine learning algorithms allows a wide range of applications. But we also provide examples that use traditional processing and information visualization, such as generating histograms with Plotly.js, Sobel filter-based edge detection [\[14\]](#page-4-9), image captioning powered by Huggingface [\[7\]](#page-4-10), fiber track decompression using the Trako package [\[3\]](#page-4-11), and a melanoma predictor [\[6\]](#page-4-12). Any processing is possible!

<span id="page-1-1"></span>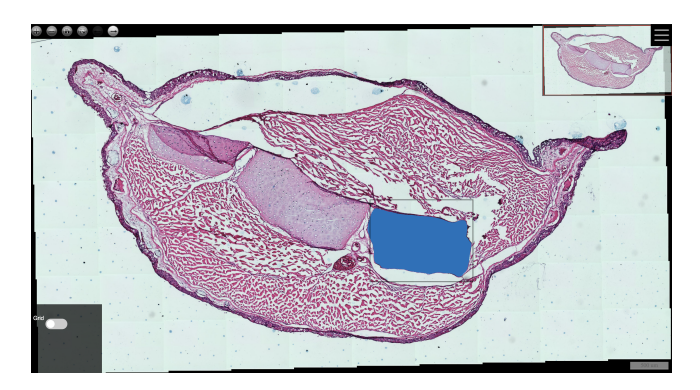

Figure 2: The Segment Anything boostlet executed in OpenSeaDragon.js allows segmenting a region of interest within a slice of microscopy data showing an axolotl limb.

# **4 USER INTERFACE AND EXPERIENCE**

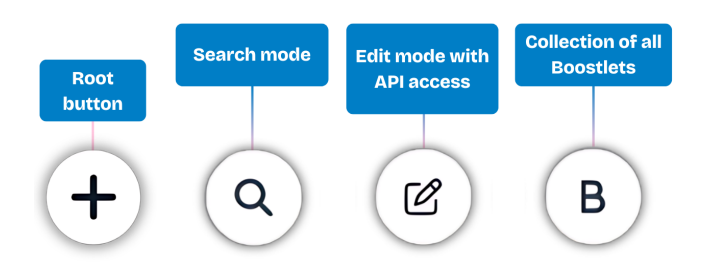

Figure 3: PowerBoost is a versatile plugin that equips any frontend environment with a range of Boostlets and a code editor for API access. Easily activated by dragging and dropping the bookmark from our main website into the bookmarks bar. Upon activation, PowerBoost injects code into the host website, revealing a floating icon. Clicking this icon unveils a user interface that expands into sections for Search, Edit, and Boostlets.

<span id="page-2-3"></span>The interface features a search bar for quick Boostlet recommendations and a dropdown menu for browsing various categories like Data Visualization, Filters, LLMs, and Machine Learning, with specific examples such as Plotly.js and Sobel. Additionally, the live code editor mode offers a comprehensive panel for executing various functions, including framework detection and HTTP POST requests, enabling users to create and test Boostlets in real time. Thus, accessibility is prioritized.

### **5 DEVELOPMENT AND INTEGRATION**

To enhance accessibility for advanced image manipulation, we offer user-friendly functions that integrate various frameworks discussed in [Sec. 2.](#page-1-2)

```
import \{Util\} from './util.js';
2 import {Framework} from './framework.js';
 3
4 export class Boostlet {
 5
    constructor () \{ \}7
    \text{init} (name, instance) \{ \}9
10 async select_box(callback) \{\}11
12 async select_seed (howmany) { }
13
14 async load\_script(w1, callback) { }
15
16 async send_http_post(url, data, callback) { }
17
18 get_image (from_canvas) \{ \}19
20 set int = \{ \}21
22 set_mask (new_mask) \{ \}23
24 convert_to_png(uint8array, width, height) { }
25
26 filter ( pixels, width, height, kernel) \{ \}27
28 hint (message, duration) \{ \}29 }
```
Listing 1: The Boostlet superclass has a modular design to allow easy extension and integration with various web-based visualization frameworks.

[Listing 1](#page-2-0) shows examples of utility functions from the superclass *Boostlet*. These include *load script()* for external script execution, *send http post()* for HTTP requests to process API calls. There are also data transformation functions such as *convert to png()*, *grayscale to rgba()*, *rgba to grayscale()*, and *harden mask()* to enable image manipulation and prepare image data for the final output.

The *Boostlet* superclass also offers functions that allow user interaction during Boostlet execution. For example, *select box()* lets the user select a rectangular region of interest (ROI) for manual segmentation or region-based analysis. If a framework does not support a specific mode of interaction (such as OpenSeaDragon.js), the integrated BoxCraft.js [\[17\]](#page-4-13) library implements custom widgets. Another interactive function is *set mask()*, which applies a mask to the image or canvas, which can be used to highlight, extract, or contrast different types of pixel data.

### <span id="page-2-2"></span>**5.1 Framework Integration**

Boostlets requires a compatible visualization framework to access pixel data and modify the scene or it will use a Canvas fallback. Boostlet.js then interacts directly with the individual API of the

framework, leveraging each framework's native capabilities. Due to the object-oriented structure of Boostlet, each new framework is treated as a subclass of the superclass Framework displayed in [Listing 1.](#page-2-0)

If the host website does not support a Boostlet-compatible framework, the user can access the 2D canvas fallback mechanism and, in the near future, a WebGL hook to handle buffers [\(Sec. 7.2\)](#page-3-2). This approach ensures that the core functionalities of Boostlets remain operational, providing a consistent user experience across various web environments. CanvasFallback's *get canvas()* function dynamically identifies the largest canvas element on the page but can be forced with user selection. The canvas element is the working area for the image processing tasks.

#### **5.2 Development of Functionalities**

To develop functionalities (i.e., segmentation, filtering, etc.), users can utilize the convenience functions to interact with the image data from the host website.

```
1 script = document. createElement ("script");
2 script . type = "text/javascript";
3 \text{ script.src} = \text{"https://boostlet.org/dist/boostlet}.min.js" ;
 4
5 \text{ script.} on load = run;
6 document. head. appendChild (script);
  e v al (s c r i p t);
 8
9 function run () {
10
11 // detect visualization framework
12 Boostlet. init ();
13
14 image = Boostlet get image ();
15
16 kernel = [
17 -1, 0, 1,18 −2, 0, 2,
19 −1 , 0 , 1
20 \frac{1}{2}21
22 filtered = Boostlet filter (image data, image.
       width, image.height, kernel);
23
24 Boostlet set_image (filtered);
25
26 }
```
Listing 2: Sobel filter example that uses some convenience functions to add custom functionality with a kernel for pixel manipulation.

[Listing 2](#page-2-1) shows a use-case scenario for the superclass Boostlet described in [Listing 1](#page-2-0) and works as an example of developing image filtering functionalities. This example begins with the initialization process using the *init()* method to detect active visualization frameworks automatically.

After framework detection, Boostlet employs the *get image()* function to fetch pixel data from the current image displayed on the canvas. Later, it uses the *filter()* function to execute the pixel transformation with the kernel. Finally, *set image()* is used to reflect the pixel manipulation on the canvas. Overall, the core interaction with data relies on *get image()* and *set image()* functions since these allow users to retrieve the current image displayed by the visualization framework and apply processed data back to the canvas.

## <span id="page-3-6"></span>**6 BUILDSYSTEM AND AUTOMATED TESTING**

For Boostlet.js developers, we use a build system managed with Parcel, a fast, zero-configuration web app bundler [\[11\]](#page-4-14). The command npx parcel build compiles the project into minified Javascript and bundles all assets into a single file suitable for production. In addition, we use node package manager (npm) scripts to manage submodules like the integrated Boxcraft.js [\[17\]](#page-4-13), live development server initiation, and testing scripts.

The Boostlet library includes a testing environment for local development, which facilitates collaboration. The testing process for

<span id="page-3-3"></span>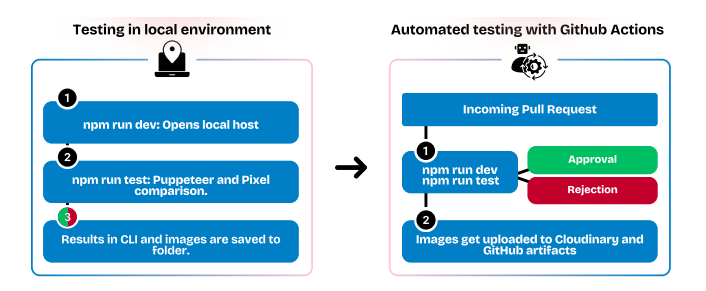

Figure 4: Pipeline for automated local and online testing.

Boostlet.js is designed in a multi-step pipeline [\(Fig. 4\)](#page-3-3) and focuses on validating the integrity of the image processing functionalities within the used framework during the development process. Testing is performed both locally on the developer's machine and automatically after submitting a pull request on GitHub. The aim is to ensure interoperability and continuous integration of newly added features within the existing codebase.

In the first step, a local server application runs the automated tests, which include the execution of several boostlets and screen captures after each run. In the next step, the produced screenshot is evaluated by Puppeteer [\[12\]](#page-4-15) to compare pixel-wise against predefined ground truth images. Any discrepancy larger than 5% of the total number of pixels results in a failed test, indicating a possible issue or bug. Any new code is only merged when all tests pass.

#### **7 DISCUSSION AND FUTURE WORK**

## **7.1 Community Survey**

We asked a group of medical imaging and visualization professionals of different institutions to provide feedback and evaluation by completing an 8-question survey [\(Tab. 2\)](#page-3-4). We received three anonymous responses; the results are in [Fig. 5.](#page-3-5)

<span id="page-3-5"></span>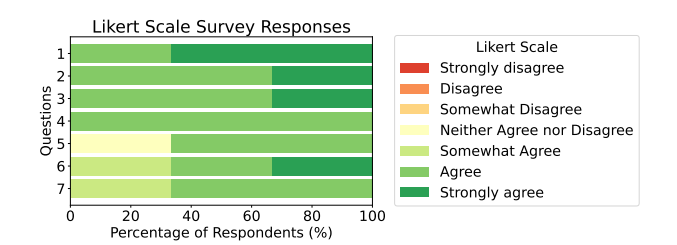

Figure 5: Results of the Likert scale survey show that all users either stay neutral, agree, or strongly agree with the questions prompted in [Tab. 2.](#page-3-4) \*Results for question 8 are not plotted since it is a shortanswer feedback question.

According to the survey results, Boostlet has a strong user experience and functionality foundation, as seen in responses to questions 1 through 7 [\(Tab. 2,](#page-3-4) [Fig. 5\)](#page-3-5). However, for question 8, respondents suggested that Boostlet could improve in making its processes

## <span id="page-3-4"></span>No. Question

- 1 I found Boostlet.js easy to integrate with existing webbased frameworks.
- 2 The process of adding Boostlet.js to my browser as a bookmark is straightforward.
- 3 The PowerBoost user interface is easy to navigate.<br>4 The client-side processing canabilities of Boostle
- The client-side processing capabilities of Boostlet.js are satisfactory.
- 5 The API for pixel data manipulation provided by Boostlet.js is user-friendly.
- 6 Boostlet.js makes it easy to share or develop image processing plugins with the medical imaging community.
- 7 I am likely to recommend Boostlet.js to other members of the medical imaging community.
- 8 Please provide any additional comments or suggestions for improving Boostlet.

Table 2: List of questions given to an audience of three medical imaging and visualization professionals regarding their experience with Boostlet.

more intuitive, such as allowing the drawing of multiple bounding boxes without refreshing and displaying helpful messages about ongoing processes. Another suggestion was to expand the model library to include a wider range of medical imaging tasks, which is now the current objective. Sharing Boostlet.js with the medical imaging and visualization community could help to achieve this goal.

#### <span id="page-3-2"></span>**7.2 Limitations and Future Work**

Boostlet only supports a 2D canvas fallback when the framework is not detected as compatible [Sec. 5.1.](#page-2-2) However, some frameworks use WebGL or WebGPU. Thus, current efforts focus on a WebGL/WebGPU fallback mode that would allow pixel manipulation. Early experiments confirm that JavaScript injected code can wrap around the WebGL context to monitor all rendering commands sent to the graphical processing unit (GPU). These then can be used to perform pixel data extraction from the framebuffers before data gets rendered. These pixels can then be processed using JavaScript code or in a fragment shader as part of a Boostlet plugin.

# **8 CONCLUSION**

Boostlet.js enhances web-based visualization frameworks with medical image processing capabilities by injecting JavaScript code. This allows to develop a processing plugin (Boostlet) once, that then works with a range of supported visualization frameworks without any further tailoring. Boostlets are installable as bookmarklets or available within the bundled PowerBoost user interface.

#### **ACKNOWLEDGMENTS**

The authors wish to thank Jenna Kim, Dhruv Shah, Adnan Ali, Sai Bharadwaj, Likhith Charugundla, Gopi Krishna, Neha Rapolu, Roshan Vemula and our anonymous evaluators for additional testing and improvements. This work was partly supported by grants from the Alfred P. Sloan Foundation and Oracle for undergraduate research.

# **REFERENCES**

- <span id="page-3-1"></span>[1] An open-source, web-based viewer for zoomable images, implemented in pure JavaScript. [https://github.com/](https://github.com/openseadragon/openseadragon) [openseadragon/openseadragon](https://github.com/openseadragon/openseadragon). [1,](#page-0-0) [2](#page-1-3)
- <span id="page-3-0"></span>[2] WebGL2 based medical image viewer. Supports over 30 formats of volumes and meshes. <https://github.com/niivue/niivue>. [1,](#page-0-0) [2](#page-1-3)
- <span id="page-4-11"></span>[3] D. Haehn, L. Franke, F. Zhang, S. C. Karayumak, S. Pieper, L. O'Donnell, and Y. Rathi. Trako: Efficient transmission of tractography data for visualization. In *Medical Image Computing and Computer-Assisted Intervention (MICCAI)*. Springer, Cham, 2020. [2](#page-1-3)
- <span id="page-4-1"></span>[4] D. Haehn, N. Rannou, B. Ahtam, P. E. Grant, and R. Pienaar. Neuroimaging in the browser using the x toolkit. *Frontiers in Neuroinformatics*, 2012. [1,](#page-0-0) [2](#page-1-3)
- <span id="page-4-6"></span>[5] Y. Huang, X. Yang, L. Liu, H. Zhou, A. Chang, X. Zhou, R. Chen, J. Yu, J. Chen, C. Chen, et al. Segment anything model for medical images? *Medical Image Analysis*, p. 103061, 2023. [2](#page-1-3)
- <span id="page-4-12"></span>[6] S. Kim, E. Gaibor, and D. Haehn. Web-based melanoma detection, 2024. [2](#page-1-3)
- <span id="page-4-10"></span>[7] J. Li, D. Li, C. Xiong, and S. Hoi. Blip: Bootstrapping languageimage pre-training for unified vision-language understanding and generation, 2022. [2](#page-1-3)
- <span id="page-4-3"></span>[8] C. J. Markiewicz, K. J. Gorgolewski, F. Feingold, R. Blair, Y. O. Halchenko, E. Miller, N. Hardcastle, J. Wexler, O. Esteban, M. Goncalves, et al. Openneuro: An open resource for sharing of neuroimaging data. *BioRxiv*, pp. 2021–06, 2021. [1](#page-0-0)
- <span id="page-4-5"></span>[9] M. Masoud, P. Reddy, F. Hu, and S. Plis. Brainchop: Next generation web-based neuroimaging application, 2023. [2](#page-1-3)
- <span id="page-4-7"></span>[10] Microsoft. Microsoft/onnxjs: Onnx.js: Run onnx models using javascript. <https://github.com/microsoft/onnxjs>, 2018. [2](#page-1-3)
- <span id="page-4-14"></span>[11] Parcel-Bundler. Parcel-bundler/parcel: The zero configuration build tool for the web. [https://github.com/parcel-bundler/](https://github.com/parcel-bundler/parcel) [parcel](https://github.com/parcel-bundler/parcel), 2018. [4](#page-3-6)
- <span id="page-4-15"></span>[12] Puppeteer. Puppeteer/puppeteer: Node.js api for chrome. [https:](https://github.com/puppeteer/puppeteer) [//github.com/puppeteer/puppeteer](https://github.com/puppeteer/puppeteer), 2018. [4](#page-3-6)
- <span id="page-4-2"></span>[13] Rii-Mango. Rii-mango/papaya: A pure javascript medical research image viewer. <https://github.com/rii-mango/Papaya>, 2012. [1,](#page-0-0) [2](#page-1-3)
- <span id="page-4-9"></span>[14] C. Rorden, R. Newman-Norlund, C. Drake, D. R. Glen, J. Fridriksson, T. Hanayik, and P. A. Taylor. Improving 3d edge detection for visual inspection of mri coregistration and alignment. *bioRxiv*, pp. 2022–09,  $2022.2$  $2022.2$
- <span id="page-4-4"></span>[15] D. P. Schacherer, M. D. Herrmann, D. A. Clunie, H. Höfener, W. Clifford, W. J. Longabaugh, S. Pieper, R. Kikinis, A. Fedorov, and A. Homeyer. The nci imaging data commons as a platform for reproducible research in computational pathology. *Computer Methods and Programs in Biomedicine*, 242:107839, Dec. 2023. doi: 10.1016/j .cmpb.2023.107839 [2](#page-1-3)
- <span id="page-4-8"></span>[16] D. Smilkov, N. Thorat, Y. Assogba, A. Yuan, N. Kreeger, P. Yu, K. Zhang, S. Cai, E. Nielsen, D. Soergel, S. Bileschi, M. Terry, C. Nicholson, S. N. Gupta, S. Sirajuddin, D. Sculley, R. Monga, G. Corrado, F. B. Viegas, and M. Wattenberg. Tensorflow.js: Machine ´ learning for the web and beyond, 2019. [2](#page-1-3)
- <span id="page-4-13"></span>[17] S. Varade. Shrutivarade/boxcraft: Roi selection widget. [https://](https://github.com/shrutivarade/BoxCraft) [github.com/shrutivarade/BoxCraft](https://github.com/shrutivarade/BoxCraft), 2023. [3,](#page-2-3) [4](#page-3-6)
- <span id="page-4-0"></span>[18] E. Ziegler, T. Urban, D. Brown, J. Petts, S. D. Pieper, R. Lewis, C. Hafey, and G. J. Harris. Open Health Imaging Foundation Viewer: An Extensible Open-Source Framework for Building Web-Based Imaging Applications to Support Cancer Research. doi: 10.1200/CCI  $19.0013117$